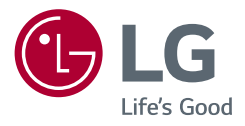

# Instrukcja obsługi **MONITOR LCD LED (Monitor LED \*)**

\* Monitory LED firmy LG to monitory LCD z podświetleniem LED.

Przed rozpoczęciem korzystania z urządzenia należy uważnie przeczytać instrukcję obsługi. Po przeczytaniu warto ją zachować na przyszłość.

40WP95C 40WP95CP

<www.lg.com>

Copyright 2021 LG Electronics Inc. Wszelkie prawa zastrzeżone.

# **SPIS TREŚCI**

**POLSKI** 2*POLSKI*

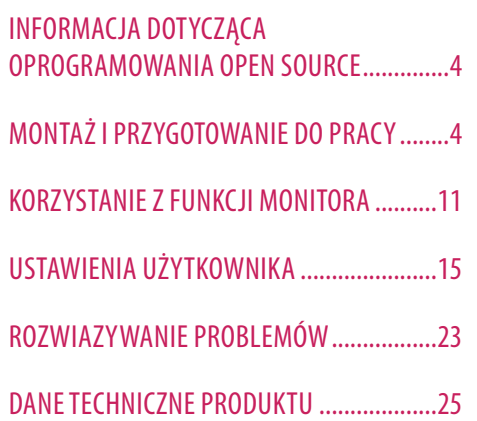

[LICENCJE........................................................3](#page-2-0)

# <span id="page-2-0"></span>**LICENCJE**

Różne licencje mają zastosowanie do różnych modeli. Więcej informacji na temat licencji można znaleźć na stronie *<www.lg.com>*.

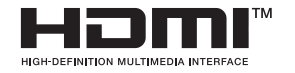

Terminy HDMI, HDMI High Definition Multimedia Interface oraz logo HDMI są znakami towarowymi lub zarejestrowanymi znakami towarowymi HDMI Licensing Administrator, Inc. w Stanach Zjednoczonych i innych krajach.

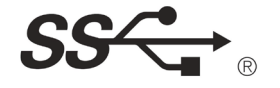

The SuperSpeed USB Trident logo is a registered trademark of USB Implementers Forum, Inc.

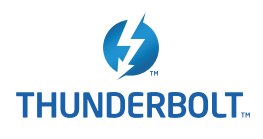

Thunderbolt and the Thunderbolt logo are trademarks of Intel Corporation or its subsidiaries in the U.S. and/or other countries.

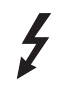

\* USB Type-C™ and USB-C™ are trademarks of USB Implementers Forum.

# <span id="page-3-0"></span>**INFORMACJA DOTYCZĄCA OPROGRAMOWANIA OPEN SOURCE**

**POLSKI** 4*POLSKI*

Zawarty w tym produkcie kod źródłowy podlegający licencjom GPL, LGPL, MPL i innym licencjom open source można pobrać ze strony internetowej *<https://opensource.lge.com>*.

Oprócz kodu źródłowego ze strony można pobrać warunki wszystkich wymienionych licencji, zastrzeżenia gwarancyjne i informacje o prawach autorskich.

Firma LG Electronics oferuje także dostarczenie kodu źródłowego typu otwartego na CD-ROM za kwotę pokrywającą koszty takiej dystrybucji (jak koszty nośnika, transportu i przechowania) po przesłaniu prośby na adres *opensource@lge.com*.

Ta oferta jest ważna przez okres trzech lat po ostatniej dostawie tego produktu. Oferta ta jest ważna dla każdego, kto otrzymał tę informację.

# **MONTAŻ I PRZYGOTOWANIE DO PRACY**

# **PRZESTROGA**

- Należy zawsze korzystać z oryginalnych elementów, aby zapewnić bezpieczeństwo i prawidłowe działanie produktu.
- Szkody i obrażenia ciała spowodowane stosowaniem niezatwierdzonych części nie są objęte gwarancją.
- Zaleca się korzystanie z części dostarczonych w zestawie.
- Ilustracje zawarte w tym dokumencie przedstawiają standardowe procedury, dlatego elementy na nich prezentowane mogą różnić się od zakupionego produktu.
- Podczas montażu produktu przy użyciu wkrętów nie należy korzystać z substancji takich, jak oleje czy smary. (Może to spowodować uszkodzenie produktu.)
- Użycie zbyt dużej siły podczas dokręcania wkrętów może spowodować uszkodzenie monitora. Spowodowane w ten sposób uszkodzenia nie są objęte gwarancją.
- Nie wolno przenosić monitora w pozycji odwróconej, trzymając go jedynie za podstawę, Może on wówczas wypaść z podstawy i spowodować obrażenia ciała.
- Nie wolno dotykać ekranu monitora podczas unoszenia lub przenoszenia urządzenia. Siła wywierana na ekran monitora może spowodować jego uszkodzenie.

# **A** UWAGA

- Poszczególne elementy zestawu mogą wyglądać inaczej niż przedstawiono na poniższym rysunku.
- Wszystkie informacje dotyczące produktu zawarte w tej instrukcji obsługi, w tym także dane techniczne, mogą zostać zmienione w celu poprawy jakości produktu, bez powiadomienia.
- Dodatkowe akcesoria są dostępne w sklepach ze sprzętem elektronicznym i za pośrednictwem stron internetowych. Informacje na ich temat można także uzyskać od sprzedawcy, u którego zakupiono produkt.
- Przewód zasilający dołączony do zestawu może być różny w zależności od regionu.

# **Obsługiwane oprogramowanie**

Najnowszą wersję tego oprogramowania można pobrać z witryny firmy LGE (*<www.lg.com>*).

• OnScreen Control/ Dual Controller/ LG Calibration Studio

**Opis produktu i przycisków**

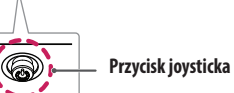

# **Korzystanie z przycisku joysticka**

Naciskając przycisk joysticka lub poruszając go palcem w lewo/prawo/górę/dół, można z łatwością sterować funkciami monitora.

# **Podstawowe funkcje**

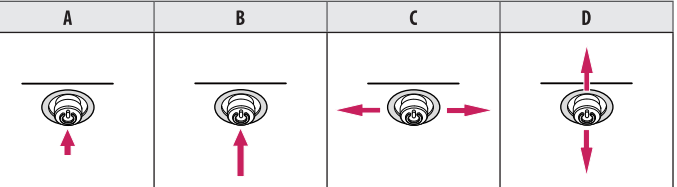

(Włączenie): Aby włączyć monitor, naciśnij palcem jeden raz przycisk joysticka.

 (Wyłączenie): Naciśnij i przytrzymaj przycisk joysticka na dłużej niż 5 sekund, aby wyłączyć monitor. (Regulacja głośności): Głośność można regulować poruszając przyciskiem joysticka w lewo/prawo. D: Wyświetla informacie dotyczące bieżącego wejścia.

# **Przenoszenie i podnoszenie monitora**

Podczas przenoszenia lub podnoszenia monitora należy przestrzegać poniższych instrukcji. Pomogą one uniknąć jego zarysowania lub uszkodzenia, a także zapewnić bezpieczny transport niezależnie od kształtu i rozmiaru urządzenia.

- Przed przeniesieniem monitora zaleca się umieszczenie go w oryginalnym kartonie lub opakowaniu.
- Przed przeniesieniem lub uniesieniem monitora należy odłączyć przewód zasilający i wszystkie inne przewody.
- Monitor należy chwycić mocno u dołu i z boku obudowy. Nie należy chwytać monitora za sam panel.
- Monitor należy trzymać ekranem na zewnątrz, aby zmniejszyć ryzyko jego zarysowania.
- Podczas transportu monitora należy chronić go przed wstrząsami i drganiami.
- Podczas transportu monitor należy trzymać w pozycji pionowej nie wolno obracać go ani pochylać na bok.

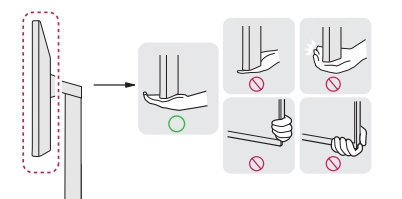

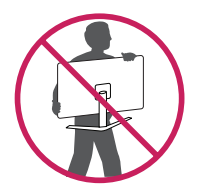

# **PRZESTROGA**

- Należy w miarę możliwości unikać dotykania ekranu monitora.
- *-* Niezastosowanie się do tego zalecenia może spowodować uszkodzenie powłoki ekranu albo niektórych pikseli służących do generowania obrazu.
- Umieszczenie panelu monitora w pozycji pionowej może spowodować upadek monitora ze względu na obecność joysticka i w konsekwencji doprowadzić do uszkodzeń lub obrażeń. Dodatkowo przycisk joysticka może w takich warunkach nie działać prawidłowo.

# **Montaż na płaskiej powierzchni**

• Podnieś monitor i umieść go na płaskiej powierzchni w pozycji pionowej. Monitor należy ustawić w odległości co najmniej 100 mm od ściany, aby zapewnić właściwą wentylację.

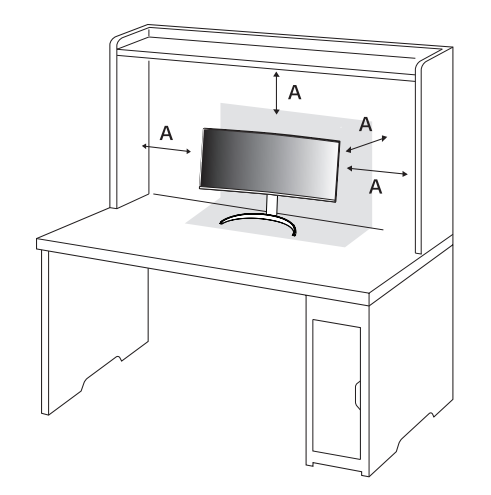

: 100 mm

# **PRZESTROGA**

- Przed rozpoczęciem przenoszenia lub montażu monitora należy odłączyć go od zasilania. Istnieje ryzyko porażenia prądem elektrycznym.
- Należy użyć przewodu zasilającego, który został dostarczony w pakiecie razem z produktem. Przewód ten należy podłączyć do uziemionego gniazdka elektrycznego.
- W przypadku, gdy potrzebny jest dodatkowy przewód, należy zakupić go u lokalnego sprzedawcy lub udać się do najbliższego sklepu ze sprzętem elektronicznym.

# **Regulacja wysokości podstawy**

- *1* Ustaw monitor umieszczony na stopce podstawy w pozycji pionowej.
- *2* W sposób zdecydowany uchwyć monitor obiema rękoma i dokonaj regulacji.

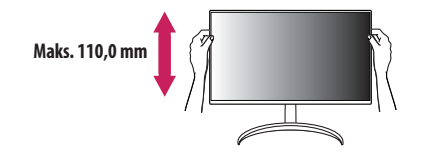

# **A** OSTRZEŻENIE

• Podczas regulacji wysokości ekranu nie należy umieszczać rąk na nóżce podstawy. Zapobiegnie to urazom palców.

# **Regulacja kąta**

- *1* Ustaw monitor umieszczony na stopce podstawy w pozycji pionowej.
- *2* Dostosuj kąt nachylenia ekranu.

Aby zapewnić sobie wygodę korzystania z urządzenia, można regulować kąt nachylenia ekranu w przód lub tył w zakresie od -5 ° do +20 °. Można też dostosować kąt, pod jakim ustawiony jest ekran, o 15 stopni w lewo lub w prawo.

# **A** OSTRZEŻENIE

- Aby uniknąć urazów palców podczas regulacji kąta nachylenia ekranu, nie należy trzymać dolnej części obudowy monitora w sposób przedstawiony poniżej.
- Podczas regulacji kąta nachylenia monitora nie należy dotykać ani naciskać obszaru ekranu.

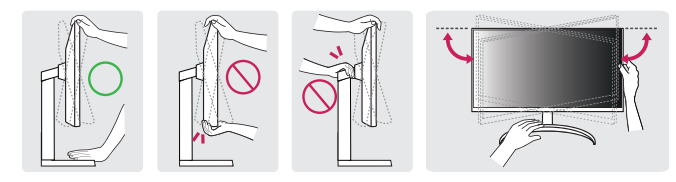

# **Korzystanie z blokady Kensington**

Więcej informacji dotyczących instalacji oraz korzystania z blokady znajduje się w instrukcji obsługi blokady Kensington oraz na stronie internetowej dostępnej pod adresem *<http://www.kensington.com>*. Przymocuj monitor do stołu za pomocą kabla systemu zabezpieczającego Kensington.

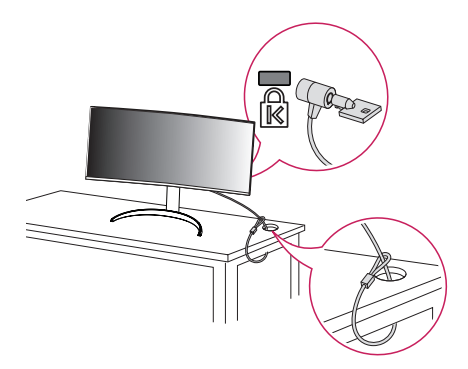

# **UWAGA**

• System zabezpieczający Kensington jest wyposażeniem dodatkowym. Dodatkowe akcesoria można nabyć w większości sklepów z artykułami komputerowymi.

: 100 mm

# **Montaż na ścianie**

Monitor odpowiada specyfikacjom dotyczącym płyty montażowej oraz innych zgodnych urządzeń. Monitor należy zamontować w odległości co najmniej 100 mm od ściany oraz pozostawić po obu jego stronach wolną przestrzeń (co najmniej 100 mm), aby zapewnić właściwą wentylację. Szczegółowe instrukcje dotyczące montażu można uzyskać u sprzedawcy. Informacje na temat montażu i ustawiania uchwytu ściennego o regulowanym nachyleniu można również znaleźć w dołączonej do niego instrukcji.

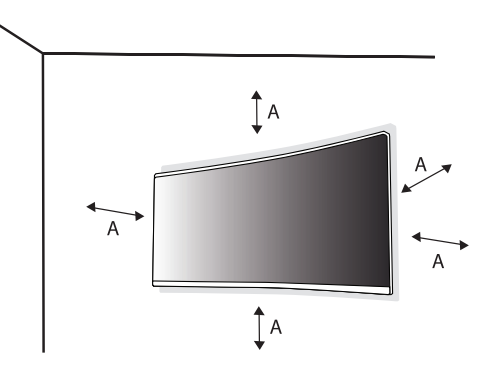

### **Montaż płyty montażowej**

Aby zamontować monitor na ścianie, należy przykręcić uchwyt ścienny (opcjonalny) do tyłu monitora. Uchwyt ścienny musi być prawidłowo przymocowany do monitora i do ściany.

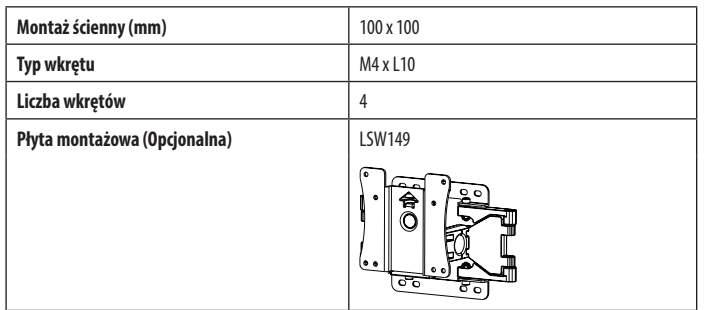

# **a** UWAGA

- Należy użyć wkrętów spełniających wymagania standardu VESA.
- W skład zestawu do montażu ściennego wchodzi instrukcja montażu i wszystkie niezbędne części.
- Uchwyt ścienny jest wyposażeniem dodatkowym. Dodatkowe akcesoria można nabyć u lokalnego sprzedawcy.
- Długość wkrętu może być różna w zależności od modelu uchwytu ściennego. Użycie wkrętów dłuższych od standardowych może spowodować powstanie uszkodzeń wewnątrz produktu.
- Więcej informacji można znaleźć w instrukcji obsługi uchwytu ściennego.
- Podczas montażu płyty nie należy stosować zbyt dużej siły, ponieważ może to spowodować uszkodzenie ekranu.
- Przed umieszczeniem monitora w uchwycie ściennym należy zdemontować podstawę, wykonując czynności wymagane do jej zamocowania w odwrotnej kolejności.

# **PRZESTROGA**

- Przed rozpoczęciem przenoszenia lub montażu monitora należy odłączyć przewód zasilający, aby uniknąć porażania prądem.
- W przypadku montażu monitora na suficie lub pochylonej ścianie może on spaść, powodując obrażenia ciała u osób znajdujących się w pobliżu. Do montażu należy użyć uchwytu ściennego dopuszczonego przez firmę LG do użytku z danym modelem urządzenia. W razie potrzeby należy skonsultować się z lokalnym sprzedawcą lub technikiem.
- Aby zapobiec obrażeniom ciała, urządzenie musi być bezpiecznie przymocowane do ściany zgodnie z instrukcją instalacji.
- Użycie zbyt dużej siły podczas dokręcania wkrętów może spowodować uszkodzenie monitora. Spowodowane w ten sposób uszkodzenia nie są objęte gwarancją.
- Zaleca się korzystanie z uchwytu ściennego i wkrętów zgodnych ze standardem VESA. Uszkodzenia wynikłe z użycia nieprawidłowych akcesoriów lub niewłaściwego wykorzystania akcesoriów nie są objęte gwarancją.
- Długość każdego zamontowanego wkrętu, mierzona z tyłu monitora, powinna wynosić nie więcej niż 8 mm.

**POLSK** 

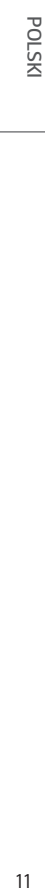

<span id="page-10-0"></span>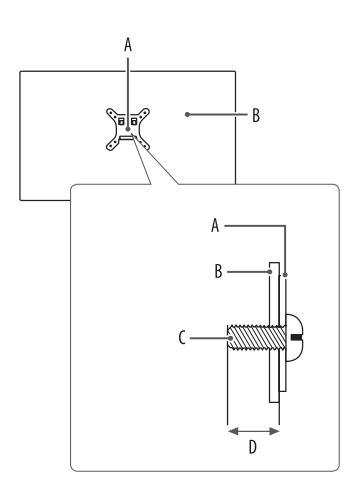

: Płyta montażowa B: Tył monitora : Typ wkrętu : Maks. 8 mm

# **KORZYSTANIE Z FUNKCJI MONITORA**

• Produkt przedstawiony na ilustracjach w tej instrukcji może się różnić wyglądem od zakupionego przez użytkownika.

Naciśnij przycisk joysticka, wybierz kolejno [Ustawienia] > [Wejścia], a następnie pożądane źródło sygnału.

# **PRZESTROGA**

- W przypadku użycia przewodów niezatwierdzonych przez firmę LG na monitorze może nie być wyświetlany obraz lub mogą pojawić się na nim zakłócenia.
- Nie wolno zbyt długo naciskać ekranu monitora. Może to spowodować zniekształcenie obrazu.
- Nie wolno wyświetlać na ekranie nieruchomych obrazów przez dłuższy czas. Może to spowodować wypalenie się obrazu na ekranie. W miarę możliwości należy korzystać z komputerowego wygaszacza ekranu.
- Podłączając przewód zasilający do gniazdka sieciowego, należy skorzystać z przedłużacza z uziemieniem (3 otwory) lub gniazdka z uziemieniem.
- W niskiej temperaturze otoczenia ekran może migotać po włączeniu. To normalne zjawisko.
- Na ekranie mogą czasami pojawiać się czerwone, zielone lub niebieskie kropki. To normalne zjawisko.

# **Podłączanie do komputera**

- Ten monitor obsługuje funkcję \*Plug and Play.
- \* Plug and Play: Funkcja, która umożliwia dodanie urządzenia do komputera bez konieczności przeprowadzania ponownej konfiguracji komputera i ręcznej instalacji dodatkowych sterowników.

# **Połączenie HDMI**

**POLSKI** 

To połączenie umożliwia przesyłanie cyfrowych sygnałów audio i wideo z komputera do monitora.

# **PRZESTROGA**

- W przypadku korzystania z przewodu DVI HDMI / DP (DisplayPort) HDMI mogą występować problemy ze zgodnością.
- Należy korzystać z certyfikowanego przewodu z logo HDMI. W przypadku używania niecertyfikowanego przewodu HDMI może wystąpić problem z wyświetlaniem obrazu lub błąd połączenia.
- Zalecane typy przewodu HDMI
- *-* Kabel HDMI®/™ High Speed
- *-* Kabel HDMI®/™ High Speed z obsługą sieci Ethernet

# **Połączenie DisplayPort**

To połączenie umożliwia przesyłanie cyfrowych sygnałów audio i wideo z komputera do monitora.

# **a** UWAGA

- Sygnał wideo lub audio może nie być dostępny w zależności od wersji portów DP (DisplayPort) komputera.
- Użyj przewodu DisplayPort dołączonego do produktu. W przeciwnym razie urządzenie może nie działać prawidłowo.
- W przypadku korzystania z karty graficznej ze złączem Mini DisplayPort zaleca się użycie przewodu Mini DP – DP (Mini DisplayPort – DisplayPort) lub przejściówki do łączenia przewodu DisplayPort1.4. (Do nabycia oddzielnie)

# Korzystanie ze złącza Thunderbolt™ 3 / 4 ( $f$ )

Za pomocą portu Thunderbolt™ 3 / 4 (ƒ) do monitora można podłączyć wyświetlacz o wysokiej rozdzielczości lub urządzenie do przechowywania danych o wysokiej wydajności.

# **A** UWAGA

- Maksymalna szybkość transmisji danych każdego portu wynosi 40 Gb/s.
- Należy użyć certyfikowanego kabla Thunderbolt™ 3 / 4 (5). W przeciwnym razie urządzenie może nie działać prawidłowo.
- Zależnie od komputera zalecana rozdzielczość lub niektóre funkcje mogą nie być obsługiwane.
- Z dostepnych dwóch portów Thunderbolt użyj tego górnego  $\Box$   $f$  aby połączyć się z komputerem za pomocą złącza Thunderbolt.

# **Podłączanie urządzeń audio-wideo**

# **Połączenie HDMI**

Połączenie HDMI umożliwia przesyłanie cyfrowych sygnałów audio i wideo z urządzenia audio-wideo do monitora.

# **PRZESTROGA**

- W przypadku korzystania z przewodu DVI HDMI / DP (DisplayPort) HDMI mogą występować problemy ze zgodnością.
- Należy korzystać z certyfikowanego przewodu z logo HDMI. W przypadku używania niecertyfikowanego przewodu HDMI może wystąpić problem z wyświetlaniem obrazu lub błąd połączenia.
- Zalecane typy przewodu HDMI
- *-* Kabel HDMI®/™ High Speed
- *-* Kabel HDMI®/™ High Speed z obsługą sieci Ethernet

# **Podłączanie urządzeń peryferyjnych**

# **Podłączanie urządzeń USB**

Port USB produktu działa jako koncentrator USB.

# *<u>O* UWAGA</u>

- Zalecane jest zainstalowanie wszystkich aktualizacji systemu Windows przed podłączeniem produktu do komputera, aby system był aktualny.
- Urządzenia peryferyjne są do nabycia osobno.
- Do portu USB można podłączyć klawiaturę, mysz lub urządzenie USB.
- Szybkość ładowania zależy od ładowanego urządzenia.

# **PRZESTROGA**

- Ostrzeżenia dotyczące korzystania z urządzeń USB.
- *-* Urządzenia pamięci masowej USB z zainstalowanym programem do automatycznego rozpoznawania lub wykorzystujące własny sterownik mogą nie zostać rozpoznane.
- *-* Niektóre urządzenia USB mogą nie być obsługiwane lub mogą nie działać prawidłowo.
- *-* Zaleca się stosowanie koncentratora USB lub dysku twardego USB z własnym zasilaniem. (Jeśli zasilanie będzie niewystarczające, urządzenie pamięci masowej USB może nie zostać prawidłowo rozpoznane.)

# **Przypadek 1: Wejście Thunderbolt™ 3 / 4 ( )**

Obsługa urządzenia peryferyjnego podłączonego do portu USB IN może odbywać się za pośrednictwem komputera.

Jeśli użytkownik zmieni wejście w menu, gdy urządzenie podłączone jest do portu Thunderbolt™ 3 / 4 (≰), urządzenie podłączone do portu USB może nie działać prawidłowo.

## **Korzystanie z kabla Thunderbolt**

Aby korzystać z połączenia USB 3.0, podłącz przewód Thunderbolt monitora do komputera.

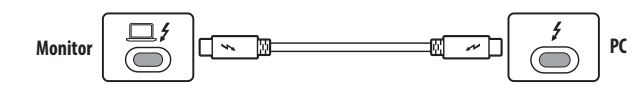

### **Korzystanie z kabla USB-C**

Aby korzystać z portu USB 2.0, podłącz kabel USB-C monitora do komputera.

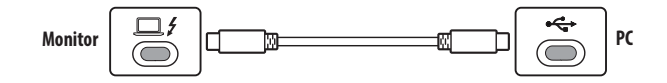

# **Przypadek 2: Złącze HDMI/DP (DisplayPort)**

Obsługa urządzenia peryferyjnego podłączonego do portu USB IN może odbywać się za pośrednictwem komputera.

# **Korzystanie z kabla USB C-A**

Aby korzystać z połączenia USB 3.0, podłącz przewód USB C-A monitora do komputera.

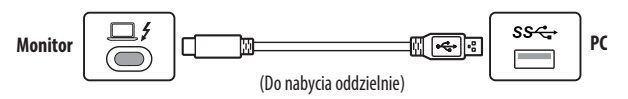

# <span id="page-14-0"></span>**Podłączanie słuchawek**

Urządzenia peryferyjne można podłączać do monitora za pomocą portu słuchawek.

# *<u>A* UWAGA</u>

- Urządzenia peryferyjne są do nabycia osobno.
- W zależności od ustawień dźwięku wybranych w komputerze oraz w urządzeniu zewnętrznym możliwość korzystania ze słuchawek oraz głośnika może być ograniczona.
- W przypadku korzystania ze słuchawek z wtykiem kątowym mogą występować problemy z podłączaniem innych urządzeń zewnętrznych do monitora. Dlatego zaleca się korzystanie ze słuchawek z wtykiem prostym.

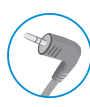

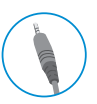

Wtyk kątowy Wtyk prosty

(Zalecane)

# **USTAWIENIA UŻYTKOWNIKA**

# *<u>O* UWAGA</u>

• Menu ekranowe monitora użytkownika może się nieco różnić od przedstawionego w tej instrukcji.

# **Aktywacja menu głównego**

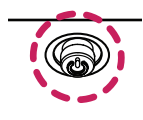

*1* Naciśnij przycisk joysticka u dołu monitora.

- *2* Przesuwaj joystick w górę/dół oraz w prawo/lewo, aby wybrać poszczególne opcje.
- *<sup>3</sup>* Naciśnij jeszcze raz przycisk joysticka, aby wyjść z menu głównego. **Przycisk joysticka**

# **Funkcje menu głównego**

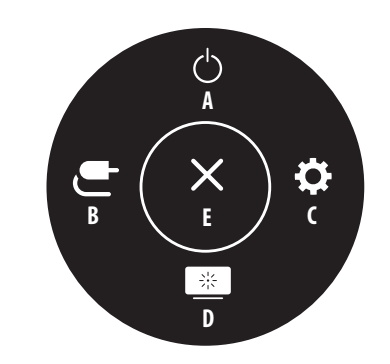

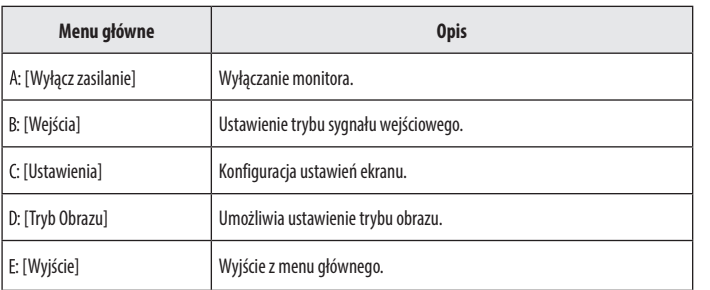

# **Ustawienia w menu**

- *1* Aby wyświetlić menu ekranowe, naciśnij przycisk joysticka u dołu monitora, a następnie przejdź do menu [Ustawienia].
- *2* Przesuwaj joystick w górę/dół oraz w prawo/lewo, aby wybrać poszczególne opcje.
- *3* Aby powrócić do wyższego poziomu menu lub ustawić inne pozycje menu, przesuń przycisk joysticka w stronę strzałki <lub naciśnij joystick ( $\circled{0}$ ).
- 4 Jeśli chcesz wyjść z menu ekranowego, przesuwaj joystick w stronę strzałki <do momentu wyjścia z menu.

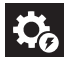

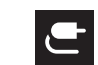

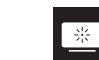

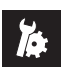

[Szybkie Ustawienia] [Wejścia] [Obraz] [Obraz] [Ogólne]

 **UWAGA**  $\cdot$   $\bullet$  Wł.  $\cdot$   $\bullet$  : Wył.

# **POLSKI** 17*POLSKI*

# **[Szybkie Ustawienia]**

# **[Ustawienia] > [Szybkie Ustawienia]**

- [Jasność]: Dostosowanie jasności ekranu.
- [Automatyczna jasność]: Automatycznie optymalizuje jasność pod kątem natężenia światła w otoczeniu.
- [Kontrast]: Regulacja kontrastu obrazu na ekranie.
- [Głośność]: Regulacja głośności.
	- *-* Funkcje [Wyciszenie] / [Wł. dźwięk] można dostosować, naciskając strzałkę na przycisku joysticka w menu [Głośność].
- [Temp.Kol.]: Umożliwia ustawienie własnej temperatury barwowej.
	- *-* [Ust. Własne]: Użytkownik może wprowadzić własne ustawienia dotyczące kolorów: czerwonego, zielonego i niebieskiego.
	- *-* [Ciepła]: Ustawienie bardziej czerwonej tonacji kolorów ekranu.
	- *-* [Średnia]: Ustawienie tonacji kolorów ekranu pomiędzy czerwoną a niebieską.
	- *-* [Zimna]: Ustawienie bardziej niebieskiej tonacji kolorów ekranu.
	- *-* [Ręcznie]: Użytkownik może dostosować temperaturę barw.

# **[Wejścia]**

# **[Ustawienia] > [Wejścia]**

- [Lista wejść]: Wybór trybu sygnału wejściowego.
- [Autom. przeł. wejść]: W przypadku wyboru ustawienia [Wł.] dla opcji [Autom. przeł. wejść] monitor będzie automatycznie przełączał się na nowo podłączone źródło sygnału.
- [Proporcje obrazu]: Dostosowanie proporcji ekranu. Przy zalecanej rozdzielczości (5120 x 2160) obraz na ekranie może wyglądać tak samo w trybach [Pełna szerokość], [Oryginalny] i [1:1 Piksel].
- *-* [Pełna szerokość]: Wyświetlanie filmu w trybie szerokoekranowym niezależnie od wejściowego sygnału wideo.
- *-* [Oryginalny]: Wyświetlenie filmu w proporcjach właściwych dla wejściowego sygnału wideo.
- *-* [1:1 Piksel]: Oryginalny rozmiar obrazu; nie są wprowadzane zmiany proporcji obrazu.
- *-* [Kino 1]: Powiększenie ekranu w proporcjach 21:9.
- *-* [Kino 2]: Powiększenie ekranu w proporcjach 21:9 z uwzględnieniem czarnego pasa na napisy u dołu ekranu.
- [PBP]: Wyświetlenie ekranów 2 trybów sygnału wejściowego na jednym monitorze.
	- *-* [Lista wejść]

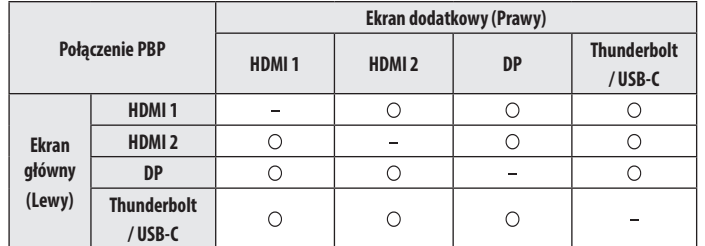

*-* [Proporcje obrazu]: Umożliwia dostosowanie proporcji ekranu głównego/pomocniczego.

**Tak Wyświetla zawartość z 1 wejścia.** 

**In Fig.** Wyświetla ekran główny i ekran pomocniczy, każdy na połowie wyświetlacza.

Wyświetla ekran główny o proporcjach 16:9 i ekran pomocniczy o proporcjach 5:9.

- [Zamień obr. Główny/Pomocniczy]: Umożliwia przełączanie między ekranem głównym i dodatkowym w trybie PBP.
- [Zamień dźw. Główny/Pomocniczy]: Umożliwia przełączanie między dźwiękiem z ekranu głównego i pomocniczego w trybie PBP.

# **A** UWAGA

• Niektóre funkcje, w tym funkcje HDR nie są obsługiwane w trybie PBP.

# **[Obraz]**

# **[Ustawienia] > [Obraz] > [Tryb Obrazu]**

- [Ust. Własne]: Umożliwia dostosowanie poszczególnych elementów.
- [Żywy]: Zwiększa kontrast, jasność i ostrość w celu wyświetlania żywych obrazów.
- [Efekt HDR]: Optymalizuje ustawienia ekranu pod kątem technologii HDR.
- [Czytelnik]: Optymalizuje ekran pod kątem przeglądania dokumentów. Ekran można rozjaśnić z poziomu menu ekranowego.
- [Kino]: Optymalizuje ekran pod kątem efektów wizualnych w filmach.
- [sRGB]: Standardowa skala kolorów RGB monitora i drukarki.
- [DCI-P3]: To ustawienie jest odpowiednie do oglądania wideo cyfrowych.
- [FPS]: Ten tryb jest zoptymalizowany pod kątem gier FPS.
- [RTS]: Ten tryb jest zoptymalizowany pod kątem gier RTS.
- [Kalibracja 1]: Dostosowanie do ostatnio skalibrowanego ekranu.
- [Kalibracja 2]: Dostosowanie do poprzednio skalibrowanego ekranu. Instalacja aplikacji LG Calibration Studio uaktywni to menu.

# **POLSKI** 19*POLSKI*

# *<u>A* UWAGA</u>

- Możliwe do skonfigurowania ustawienie opcji [Tryb Obrazu] zależy od sygnału wejściowego.
- Jeśli ustawienie opcji [Tryb Obrazu] zostanie zmienione, gdy źródłem sygnału jest DP (DisplayPort), ekran może zacząć migotać lub rozdzielczość ekranu komputera może być nieprawidłowa.
- Zawartość HDR może nie być wyświetlana prawidłowo zależnie od ustawień systemu operacyjnego. Należy sprawdzić, czy dla ustawienia HDR w systemie Windows lub systemie komputera Mac wybrano wartość Wł. czy Wył.
- Gdy funkcja HDR jest włączona, zależnie od wydajności karty graficznej, tekst lub obraz mogą mieć niską jakość.
- Gdy funkcja HDR jest włączona, zależnie od wydajności karty graficznej, mogą występować zakłócenia lub migotanie obrazu podczas zmiany źródła bądź włączania i wyłączania zasilania.

### **[Ustawienia] > [Obraz] > [Regulacja Obrazu]**

- [Jasność]: Dostosowanie jasności ekranu.
- [Automatyczna jasność]: Automatycznie optymalizuje jasność pod kątem natężenia światła w otoczeniu.
- [Kontrast]: Regulacja kontrastu obrazu na ekranie.
- [Ostrość]: Dostosowanie ostrości ekranu.
- [SUPER RESOLUTION+]: Funkcja ta powoduje zwiększenie ostrości obrazów o niskiej rozdzielczości, dlatego nie jest zalecane używanie jej w przypadku normalnego tekstu lub ikon pulpitu. Może to spowodować uzyskanie obrazów o niepotrzebnie dużej ostrości.
	- *-* [Wysoki]: Optymalizacja ekranu zapewniająca krystalicznie czysty obraz. Idealny do gier i filmów w wysokiej rozdzielczości.
- *-* [Średni]: Optymalizacja ekranu zapewniająca komfort oglądania obrazu o średnich parametrach (między trybem niskim i wysokim).
- *-* [Niski]: Optymalizuje ekran tak, aby obraz był płynny i naturalny. Najlepszy do zdjęć oraz filmów o małej dynamice ruchu.
- *-* [Wył.]: Wyświetlanie najczęściej używanego ustawienia. Wyłącza funkcję [SUPER RESOLUTION+].
- [Poziom Czerni]: Określenie poziomu zrównoważenia (tylko HDMI).
	- *-* Kompensacja: w przypadku sygnału wideo to ustawienie pozwala uzyskać możliwie najciemniejszy ekran monitora.
	- *-* [Wysoki]: Utrzymuje bieżący współczynnik kontrastu ekranu.
	- *-* [Niski]: Obniża poziom czerni i podnosi poziom bieli względem bieżącego współczynnika kontrastu ekranu.
- [Zmienne podświetlenie]: Zapewnia zwiększony kontrast i przejścia tonalne w przypadku ciemnych obrazów w zależności od gry lub zawartości wideo. Gdy funkcja ta jest włączona, sporadycznie może występować migotanie obrazu.

Z omawianej funkcji można korzystać wyłącznie w przypadku treści HDR.

Zaleca się wyłączyć, gdy nie korzystasz z funkcji gry.

- *-* [Szybszy]: Najlepiej sprawdza się podczas grania na komputerze.
- *-* [Szybki]: Najlepiej sprawdza się podczas grania na konsoli.
- *-* [Normalny]: Najlepiej sprawdza się podczas odtwarzania wideo, korzystania z Internetu i pracy z dokumentami.
- *-* [Wył.]: Wyłącza funkcję Zmienne podświetlenie.
- [DFC]
- *-* [Wł.]: Automatyczne dostosowanie jasności w oparciu o używany monitor.
- *-* [Wył.]: Wyłączenie funkcji [DFC].

# **[Ustawienia] > [Obraz] > [Regulacja Gra]**

- [Czas Odpowiedzi]: Ustawienie czasu odpowiedzi dla wyświetlanych obrazów w oparciu o prędkość odtwarzanych obrazów na ekranie. W normalnych warunkach zaleca się korzystanie z ustawienia [Szybki]. W przypadku dynamicznych obrazów zaleca się korzystanie z ustawienia [Szybszy]. Wybór ustawienia [Szybszy] może spowodować pojawienie się pozostałości nieruchomego obrazu.
	- *-* [Szybszy]: Ustawienie wartości szybszy dla czasu odpowiedzi.
	- *-* [Szybki]: Ustawienie wartości Szybki dla czasu odpowiedzi.
	- *-* [Normalny]: Ustawienie wartości normalny dla czasu odpowiedzi.
	- *-* [Wył.]: Funkcja poprawy czasu odpowiedzi nie jest używana.
- [Adaptive-Sync] / [FreeSync]: Zapewnia płynny i naturalny obraz dzięki synchronizacji częstotliwości pionowej sygnału wejściowego z częstotliwością sygnału wyjściowego. Należy zwrócić uwagę, że w przypadku niektórych środowisk gry sporadycznie może występować migotanie obrazu.
- [Kontrola Czerni]: Regulacja kontrastu czerni pozwala uzyskać lepszą widoczność ciemnych scen. Zwiększenie wartości funkcji [Kontrola Czerni] powoduje rozjaśnienie obszarów niskiego poziomu szarości na ekranie. (Można wówczas łatwo rozróżnić obiekty w ciemnych grach). Zmniejszenie wartości funkcji [Kontrola Czerni] powoduje przyciemnienie obszarów niskiego poziomu szarości i zwiększa dynamikę kontrastu na ekranie.

# **POLSKI** 21*POLSKI*

# **PRZESTROGA**

- [Adaptive-Sync] / [FreeSync]
- *-* Gdy używane jest wejście HDMI, wyświetlaną nazwą menu jest poziom certyfikowanej technologii, czyli AMD FreeSync Tier — zastępuje on nazwę Adaptive-Sync. (FreeSync / FreeSync Premium / FreeSync Premium Pro)
- *-* Obsługiwany interfejs: DisplayPort (FreeSync), HDMI (FreeSync).
- *-* Obsługiwana karta graficzna: Niezbędna jest karta graficzna obsługująca technologię FreeSync firmy AMD.
- *-* Obsługiwana wersja: Pamiętaj, aby zaktualizować kartę graficzną do najnowszego sterownika.
- *-* Więcej informacji, w tym o wymaganiach można znaleźć w witrynie internetowej firmy AMD (*www.amd.com*).

# **[Ustawienia] > [Obraz] > [Regulacja Koloru]**

- [Gamma]
- *-* [Tryb 1], [Tryb 2], [Tryb 3]: Im wyższa wartość parametru gamma, tym ciemniejszy jest obraz. Z kolei im niższa wartość parametru gamma, tym jaśniejszy jest obraz.
- *-* [Tryb 4]: Jeśli nie trzeba regulować parametru gamma, należy wybrać opcję [Tryb 4].
- [Temp.Kol.]: Umożliwia ustawienie własnej temperatury barwowej.
- *-* [Ust. Własne]: Użytkownik może wprowadzić własne ustawienia dotyczące kolorów: czerwonego, zielonego i niebieskiego.
- *-* [Ciepła]: Ustawienie bardziej czerwonej tonacji kolorów ekranu.
- *-* [Średnia]: Ustawienie tonacji kolorów ekranu pomiędzy czerwoną a niebieską.
- *-* [Zimna]: Ustawienie bardziej niebieskiej tonacji kolorów ekranu.
- *-* [Ręcznie]: Użytkownik może dostosować temperaturę barw.
- [Czerwony] / [Zielony] / [Niebieski]: Umożliwia dostosowanie obrazu poprzez określenie poziomów barw za pomocą opcji: [Czerwony], [Zielony] i [Niebieski].
- [6 Kolorów]: Umożliwia uzyskanie pożądanych kolorów poprzez dostosowanie odcienia i nasycenia sześciu kolorów (czerwonego, zielonego, niebieskiego, niebieskozielonego, fuksji i żółtego) oraz zapisanie ustawień.
- *-* Odcień: Umożliwia dostosowanie tonacji kolorów na ekranie.
- *-* Nasycenie: Umożliwia dostosowanie nasycenia kolorów na ekranie. Im niższa wartość, tym mniejsze nasycenie i jednocześnie jaśniejsze kolory. Im wyższa wartość, tym większe nasycenie i jednocześnie ciemniejsze kolory.

### **[Ustawienia] > [Obraz] > [Resetuj obraz]**

• Przywracanie domyślnych ustawień obrazu i koloru.

# **[Ogólne]**

### **[Ustawienia] > [Ogólne]**

- [Język]: Wybór języka menu ekranowego.
- [SMART ENERGY SAVING]: Oszczędność energii dzięki zastosowaniu algorytmu kompensacji luminacji.
	- *-* [Wysoki]: Oszczędza energię dzięki wysokiej wydajności działania funkcji [SMART ENERGY SAVING].
	- *-* [Niski]: Oszczędza energię dzięki niskiej wydajności działania funkcji [SMART ENERGY SAVING].
	- *-* [Wył.]: Powoduje wyłączenie tej funkcji.
- [Tryb głębokiego uśpienia]: Gdy dla opcji [Tryb głębokiego uśpienia] wybrano ustawienie [Wł.], pobór energii w trybie gotowości jest minimalizowany.
	- *-* [Wł.]: Włącza opcję [Tryb głębokiego uśpienia].
	- *-* [Wył.]: Wyłącza opcję [Tryb głębokiego uśpienia].
- [Dioda LED zasilania]: Kiedy funkcja [Dioda LED zasilania] jest włączona, działanie jest następujące:
	- *-* Urządzenie włączone: Zapalona
	- *-* Tryb uśpienia (Tryb gotowości): Pulsuje
	- *-* Urządzenie wyłączone: Wył.
- [Automatyczne Wył.]: Jeżeli przez dłuższą chwilę na monitorze nie są wykonywane żadne operacje, automatycznie przełącza się on w tryb czuwania.
- [Wersja DisplayPort]: Należy ustawić dla opcji Wersja DisplayPort wartość zgodną z wersją podłączonego urządzenia zewnętrznego. ([1.4] i [1.2]) Aby korzystać z funkcji HDR, należy wybrać ustawienie [1.4].
- [WYJŚCIE Thunderbolt]: Obsługa połączenia wielu monitorów w połączeniu łańcuchowym.
- [HDMI ULTRA HD Deep Color]: Zapewnia wyraźniejszy obraz po podłączeniu do urządzenia obsługującego standard ULTRA HD Deep Colour.
	- *-* Obsługa formatu 4K 60 Hz
	- *-* Rozdzielczość: 3840 x 2160
	- *-* Częstotliwość odświeżania (Hz): 59,94/ 60,00
- *-* Głębia kolorów / Próbkowanie chrominancji
- » 8 bitów: YCbCr 4:2:0/ YCbCr 4:2:2/ YCbCr 4:4:4/ RGB 4:4:4
- » 10 bitów: YCbCr 4:2:0/ YCbCr 4:2:2
- [Brzęczyk]: Funkcja umożliwia wybranie ustawienia sygnału brzęczyka generowanego po włączeniu monitora.
- [OSD Zablokuj]: Funkcja uniemożliwia konfigurowanie i regulowanie pozycji menu. Wyłączone są wszystkie funkcje z wyjątkiem opcji [Jasność], [Automatyczna jasność], [Kontrast] i [Głośność] w menu [Szybkie Ustawienia], menu [Wejścia], a także [OSD Zablokuj] i [Informacje] w menu [Ogólne].
- [Informacje]: Zostaną wyświetlone następujące informacje na temat monitora: [Całkowity czas pracy] i [Rozdzielczość].
- [Ustaw. Fabry.]: Przywraca ustawienia domyślne.

# <span id="page-22-0"></span>*<u>A* UWAGA</u>

- [SMART ENERGY SAVING]
- *-* Poziom oszczędzania energii może różnić się zależnie od panelu i jego dostawcy.
- *-* W przypadku wybrania dla opcji [SMART ENERGY SAVING] ustawienia [Wysoki] lub [Niski] luminancja monitora może zwiększyć się lub zmniejszyć zależnie od źródła.
- [HDMI ULTRA HD Deep Color]
	- *-* Aby korzystać z funkcji [HDMI ULTRA HD Deep Color], należy wybrać dla niej ustawienie Wł.
	- *-* Jeżeli podłączone urządzenie nie obsługuje standardu Deep Colour, mogą występować problemy z obrazem lub dźwiękiem. W takim przypadku należy wybrać dla tej funkcji ustawienie Wył.
- [WYJŚCIE Thunderbolt]
	- *-* Przy połączeniu łańcuchowym dwóch lub więcej monitorów należy upewnić się, że pozycja menu [WYJŚCIE Thunderbolt] jest ustawiona na wartość Wł. we wszystkich monitorach.

# **ROZWIAZYWANIE PROBLEMÓW**

# **Obraz nie jest wyświetlany na ekranie.**

- Czy monitor jest podłączony do zasilania?
	- *-* Sprawdź, czy przewód zasilający jest prawidłowo podłączony do gniazda sieciowego.
- Czy dioda zasilania świeci?
	- *-* Sprawdź, czy przewód zasilający został prawidłowo podłączony, a następnie naciśnij przycisk zasilania.
- Czy zasilanie jest włączone, a dioda zasilania świeci na biało?
- *-* Sprawdź, czy podłączone wejście jest włączone ([Ustawienia] > [Wejścia]).
- Czy wyświetlany jest komunikat [Brak Sygnału]?
- *-* Ten komunikat jest wyświetlany na ekranie w przypadku braku przewodu sygnałowego łączącego komputer z monitorem lub w przypadku rozłączenia tego przewodu. Sprawdź przewód i podłącz go ponownie.
- Czy dioda zasilania miga?
- *-* Jeśli monitor jest w Tryb uśpienia, przesuń mysz lub naciśnij dowolny klawisz na klawiaturze, aby włączyć wyświetlacz.
- *-* Sprawdź, czy komputer jest włączony.
- Czy wyświetlany jest komunikat [Sygnał Nieprawidłowy]?
	- *-* Ten komunikat jest wyświetlany, gdy sygnały przesyłane z komputera (karty graficznej) znajdują się poza zakresem poziomej lub pionowej częstotliwości monitora. Aby ustawić prawidłową częstotliwość, zapoznaj się z sekcją ["DANE TECHNICZNE PRODUKTU"](#page-24-1) tej instrukcji obsługi.

**POLSKI** 24 *POLSKI*

## **Obraz jest niestabilny i drga. / Obrazy wyświetlane na monitorze pozostawiają po sobie ślady w**

## **tle.**

- Czy została wybrana odpowiednia rozdzielczość?
- *-* Jeśli wybrana rozdzielczość to HDMI 1080i 60/50 Hz (z przeplotem), obraz może drgać. Zmień rozdzielczość na 1080p lub zalecaną rozdzielczość.
- *-* Wybór rozdzielczości innej niż zalecana (optymalna) może sprawiać, że tekst będzie rozmazany, a ekran przyciemniony, obcięty lub przesunięty.
- *-* Sposoby wyboru ustawień mogą się różnić w zależności od komputera lub systemu operacyjnego, a niektóre rozdzielczości mogą nie być dostępne w zależności od wydajności karty graficznej. W takim przypadku należy skontaktować się z producentem komputera lub karty graficznej w celu uzyskania pomocy.

### **Na ekranie pozostaje obraz.**

- Czy obraz jest widoczny na monitorze nawet po jego wyłączeniu?
	- *-* Wyświetlanie na monitorze przez długi czas nieruchomego obrazu może spowodować uszkodzenie ekranu, czego wynikiem jest obraz pozostający na monitorze.
	- *-* Aby wydłużyć okres eksploatacji monitora, należy korzystać z wygaszacza ekranu.
- Czy na ekranie są widoczne kropki?
- *-* Podczas korzystania z monitora na ekranie mogą być widoczne pojedyncze kolorowe piksele (czerwone, zielone, niebieskie, białe lub czarne). To normalne zjawisko w przypadku ekranów LCD. Nie jest to błąd ani problem z działaniem monitora.

### **Niektóre funkcje są wyłączone.**

- Czy po naciśnięciu przycisku Menu niektóre funkcje nie są dostępne?
	- *-* Menu ekranowe jest zablokowane. Wyłącz funkcję [OSD Zablokuj] w menu [Ogólne].
	- *-* Sprawdź ustawienia komputera i sygnał wejściowy. (HDR, Brak sygnału)

### **Brak dźwięku z portu słuchawek.**

- Czy wyświetlany jest obraz, ale nie ma dźwięku?
	- *-* Sprawdź, czy przewody są prawidłowo podłączone do portu słuchawek.
	- *-* Spróbuj zwiększyć głośność za pomocą joysticka.
	- *-* Ustaw monitor, którego używasz, jako wyjście audio komputera. (Ustawienia mogą się różnić w zależności od systemu operacyjnego urządzenia).

### Czy wyświetla się komunikat "Znaleziono nieznany monitor, monitor Plug and Play (VESA DDC)"?

- Czy w komputerze zainstalowano sterowniki urządzenia?
	- *-* Zainstaluj sterownik ekranu dostępny w naszej witrynie: *<https://www.lg.com>*.
	- *-* Sprawdź, czy karta graficzna obsługuje funkcję Plug and Play.

### <span id="page-24-0"></span>**Rozdzielczość 4K/5K jest niedostępna.**

- Czy sprawdzono podłączony kabel?
- *-* Sprawdź, czy kabel został poprawnie podłączony.
- *-* Zaleca się korzystanie z akcesoriów dostarczonych wraz z produktem.
- Czy rozdzielczość i częstotliwość odświeżania zostały poprawnie ustawione?
- *-* Ustaw odpowiednią rozdzielczość i częstotliwość odświeżania w ustawieniach rozdzielczości ekranu komputera lub w menu opcji odtwarzacza.
- Czy podłączone urządzenie zewnętrzne obsługuje rozdzielczość 4K/5K?
	- *-* Rozdzielczość 4K/5K jest dostępna tylko na urządzeniach zewnętrznych, które ją obsługują.
	- *-* Sprawdź, czy podłączone urządzenie zewnętrzne obsługuje rozdzielczość 4K/5K.
- Czy funkcja [HDMI ULTRA HD Deep Color] jest włączona?
	- *-* Wybierz kolejno elementy [Ustawienia] > [Ogólne] > [HDMI ULTRA HD Deep Color], aby włączyć tę funkcję.
- Czy dla opcji [Wersja DisplayPort] wybrano ustawienie [1.4]?
	- *-* Wybierz kolejno elementy [Ustawienia] > [Ogólne] > [Wersja DisplayPort], aby wybrać dla wersji wartość [1.4].

# <span id="page-24-1"></span>**DANE TECHNICZNE PRODUKTU**

Dane techniczne mogą zostać zmienione bez wcześniejszego powiadomienia. Symbol  $\sim$  oznacza prąd przemienny, a symbol  $\frac{1}{\sqrt{2}}$  prąd stały.

# **Głębia kolorów**:

• Obsługa koloru 8-bitowego i 10-bitowego.

# **Rozdzielczość**

- Maks. obsługiwana rozdzielczość
- *-* 5120 x 2160 / 30 Hz (HDMI)
- *-* 5120 x 2160 / 72 Hz (DisplayPort/Thunderbolt/USB-C)
- Zalecana rozdzielczość:
- *-* 3440 x 1440 / 72 Hz (HDMI)
- *-* 5120 x 2160 / 72 Hz (DisplayPort/Thunderbolt/USB-C)

# **Zalecane warunki**

- Warunki eksploatacji
- *-* Temperatura: Od 0 °C do 40 °C
- *-* Wilgotność: Poniżej 80 %
- Warunki przechowywania
- *-* Temperatura: Od -20 °C do 60 °C
- *-* Wilgotność: Poniżej 85 %
- Z podstawą (mm): 947,2 x 614,7 x 283,0
- Bez podstawy (mm): 947,2 x 419,2 x 114,8

## **Masa (bez opakowania)**

- Z podstawą (kg): 12,27
- Bez podstawy (kg): 10,16

### **Zasilanie**

- Moc znamionowa: 100-240 V~ 50/60 Hz 2,3 A
- Pobór mocy
- *-* Tryb eksploatacji: 80 W (Typowe)\*
- *-* Urządzenie wyłączone: ≤ 0,3 W
- \* Wartość poboru mocy w Trybie eksploatacji mierzona jest pod kątem standardu testowego LGE. (Wzorzec Biel w trybie pełnoekranowym, Maksymalna rozdzielczość, Ustawienia fabryczne)
- \* Wartość poboru mocy może się różnić w zależności od warunków eksploatacji i ustawień monitora.

# **Tryb obsługi**

**(Tryby ustawień wstępnych, DisplayPort / USB-C)**

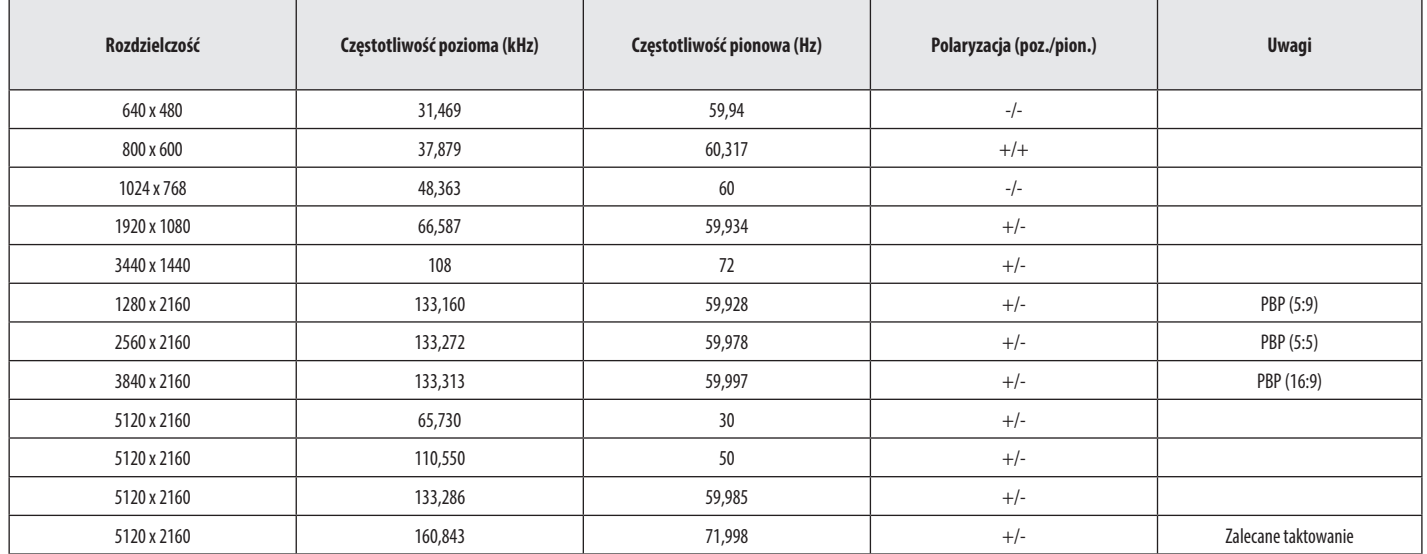

# **(Tryb ustawień wstępnych, Thunderbolt)**

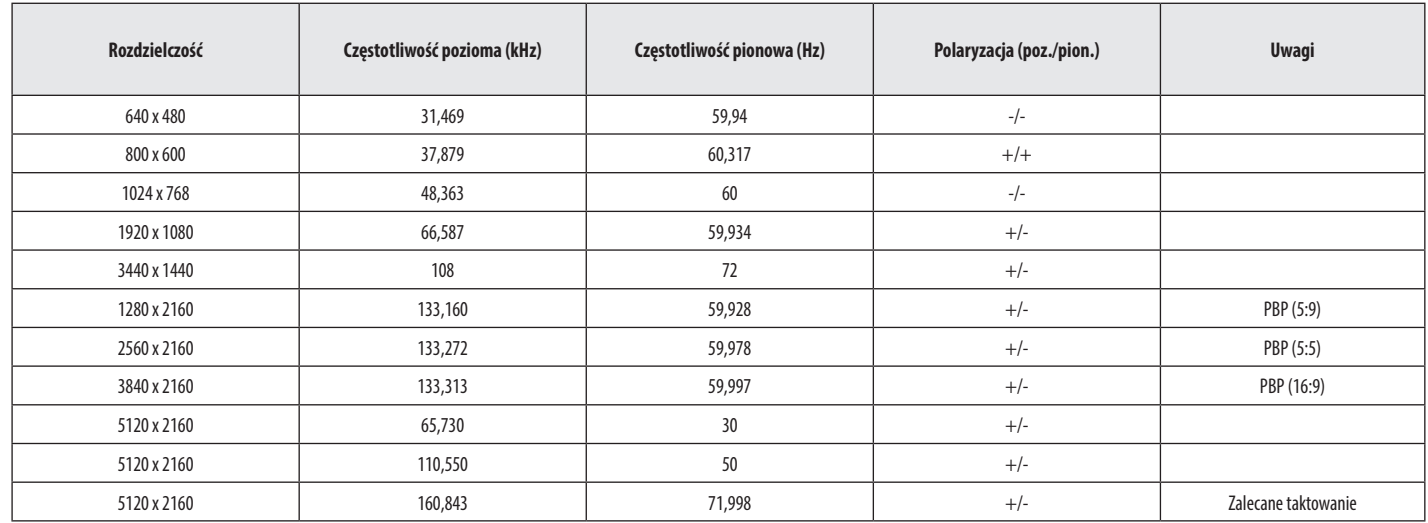

# **(Tryby ustawień wstępnych, HDMI)**

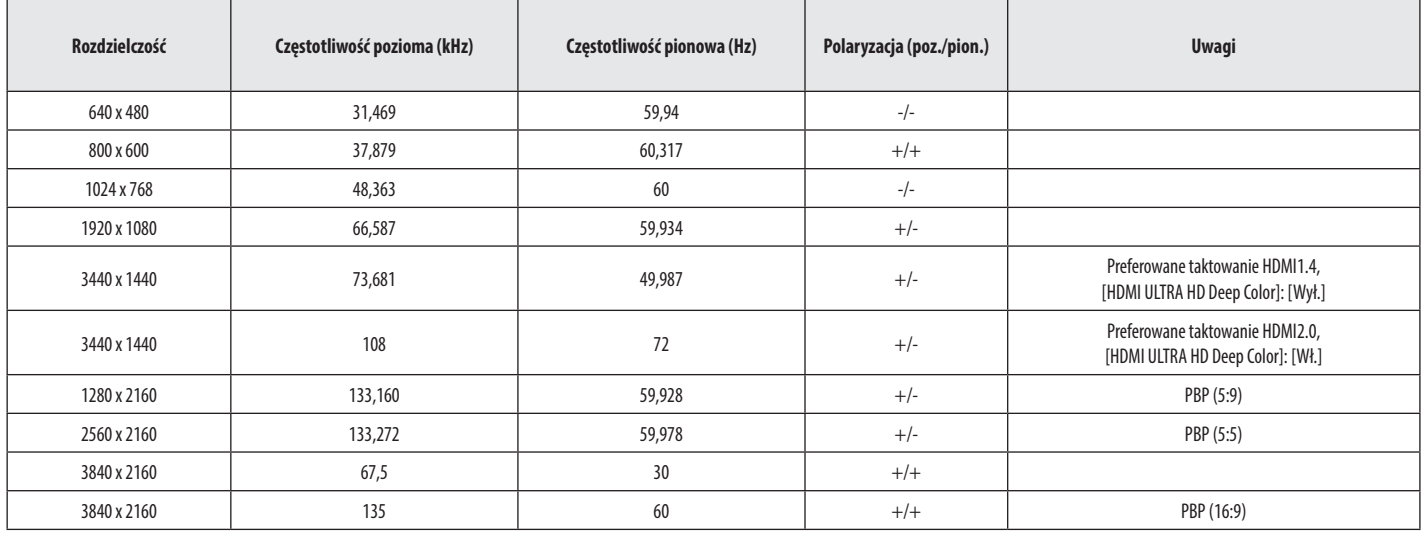

POLSKI 29*POLSKI*

# **Taktowanie HDMI (Wideo)**

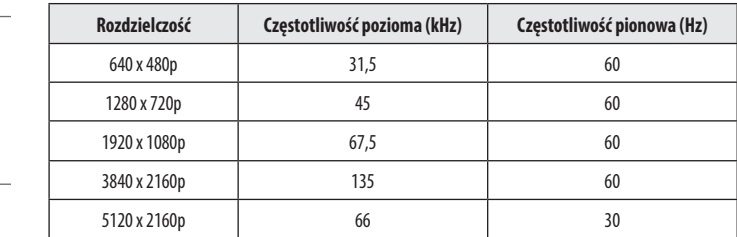

**POLSKI** 30 *POLSKI*

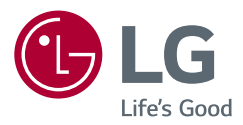

Informacje dotyczące modelu i numeru seryjnego produktu znajdują się na tylnej i jednej z bocznych stron produktu. Zanotuj je poniżej na wypadek konieczności skorzystania z usług serwisowych.

Model

Numer seryjny